### <span id="page-0-0"></span>**Dell™ Vostro™ V13 Servis El Kitabı**

Bilgisayarın[ızda Çalış](file:///C:/data/systems/vosV13/tr/sm/work.htm)ma Parçaların Çıkartılması [ve Yerine Tak](file:///C:/data/systems/vosV13/tr/sm/parts.htm)ılması [Teknik Özellikler](file:///C:/data/systems/vosV13/tr/sm/specs.htm) [Sistem Kurulumu](file:///C:/data/systems/vosV13/tr/sm/Bios.htm) Tanı[lamalar](file:///C:/data/systems/vosV13/tr/sm/diags.htm)

## **Notlar, Dikkat Edilecek Noktalar ve Uyarılar**

**NOT**: NOT, bilgisayarınızdan daha fazla yararlanmanıza yardım eden önemli bilgilere işaret eder.

**DİKKAT: DİKKAT, donanıma gelebilecek olası hasara veya yönergeler izlenmezse veri kaybına işaret eder.** 

**UYARI: UYARI, meydana gelebilecek olası maddi hasar, kişisel yaralanma veya ölüm tehlikesi anlamına gelir.** 

Bir Dell™ n Serisi bilgisayar satın aldıysanız, bu belgede yer alan Microsoft® Windows® işletim sistemine referanslar geçerli değildir.

### **Bu belgedeki bilgiler önceden bildirilmeksizin değiştirilebilir. © 2010 Dell Inc. Tüm hakları saklıdır.**

Dell Inc.'in yazılı izni olmadan bu materyallerin herhangi bir şekilde çoğaltılması kesinlikle yasaktır.

Bu metinde kullanılan ticari markalar: *Dell, DELL* logo *ve Vostro ,* Dell, Inc.'nin ticari markalarıdır; *Intel, Core* ve *Celeron,* Intel Corporation'ın ticari markaları veya tescilli ticari<br>markalardır; *Microsoft, Win* 

Bu belgede, marka ve adlar**n sahiplerine ya da ürünlerine atıfta bulunma**k için başka ticari marka ve ticari unvanlar kullanılabilir. Dell Inc. kendisine alt olanların dışındaki ticari<br>markalar ve ticari isimler üzerinde h

Şubat 2010 Rev. A00

#### <span id="page-1-0"></span>**Sistem Kurulumu Dell™ Vostro™ V13 Servis El Kitabı**

- [Genel Bak](#page-1-1)ıs
- **O** Sistem Kurulumuna Girn
- [Sistem Kurulumu Ekranlar](#page-1-3)ı
- **O** [Sistem Kurulumu Seçenekleri](#page-2-0)

#### <span id="page-1-1"></span>**Genel Bakış**

Sistem Kurulumunu aşağıdaki gibi kullanın:

- 1 Bilgisayarınıza herhangi bir donanım ekledikten veya bir donanımı değiştirdikten ya da çıkardıktan sonra sistem yapılandırma bilgilerini değiştirmek için
- l Kullanıcı parolası gibi kullanıcı tarafından belirlenebilen bir seçeneği belirlemek ya da değiştirmek için
- l Geçerli bellek miktarını okumak veya takılı sabit sürücü türünü ayarlamak için

Sistem Kurulumu'nu kullanmadan önce ileride kullanmak üzere Sistem Kurulumu ekran bilgilerini bir yere not etmeniz önerilir.

△ **DİKKAT**: Uzman bir bilgisayar kullanıcısı değilseniz, bu program ayarlarını değiştirmeyin. Bazı değişiklikler bilgisayarınızın doğru çalışmamasına neden olabilir.

### <span id="page-1-2"></span>**Sistem Kurulumuna Girme**

- 1. Bilgisayarınızı açın (veya yeniden başlatın).
- 2. Mavi DELL™ logosu görüntülendiğinde, F2 isteminin görünüp görünmediğine dikkat etmeniz gerekir. 3. F2 istemi görüntülendikten hemen sonra, <F2> düğmesine basın.
- 

NOT: F2 istemi klavyenin başlatılmış olduğunu belirtir. Bu istem çok hızlı bir şekilde görünebilir, bu nedenle görünmesini dikkatle bekleyin ve sonra <F2><br>tuşuna basın. İstenmeden önce <F2> tuşuna basarsanız, bu tuş vuruşu

4. Fazla uzun süre beklediyseniz ve işletim sistemi logosu görünürse, Microsoft® Windows® masaüstünü görene kadar bekleyin. Ardından bilgisayarınızı kapatıp yeniden deneyin.

### <span id="page-1-3"></span>**Sistem Kurulumu Ekranları**

**Menu (Menü) —** System Setup (Sistem Kurulumu) penceresinin üst bölümünde görüntülenir. Bu alan System Setup (Sistem Kurulumu) seçeneklerine erişim |<br>için bir menü sağlar. Gezinmek için <←> ve <→> tuşlarına basın. Bir takılı donanımları tanımlayan seçenekler listelenir. **Options List (Seçenekler Listesi)** — System Setup (Sistem Kurulumu) penceresinin sol tarafında<br>görüntülenir. Bu alan bilgisayarınızın yapılandırmasını<br>tanımlayan takılı donanım, güç tasarrufu ve güvenlik<br>özellikleri gibi özellikleri listeler. Yukarı ve aşağı ok tuşlarını kullanarak listeyi yukarı veya aşağı kaydırın**. Bir seçenek vurgulandığ**ında,<br>**Options Field (Seçenekler Alanı) seçeneğin geçerli ve**<br>kullanılabilir ayarların**ı görüntüler. Options Field** (Seçenekler Alanı) — **Seçenekler Listesi'nin** sağında görüntülenir ve **Options List** (Seçenekler Listesi)<br>seçeneğinde listelenen her seçenek hakkında bilgiler içerir.<br>Bu alanda bilgisayarınız hakkında bilgiler görüntüleyebilir ve geçerli ayarlarınızda değişiklikler yapabilirsiniz. Geçerli ayarlarınızda değişiklikler yapmak için <Enter> tuşuna basın. **Options List** (Seçenekler Listesi) seçeneğine dönmek için <ESC> tuşuna basın. **NOT:** Options Field (Seçenekler Alanı) içindeki listedeki tüm ayarlar değiştirilebilir değildir. **Help** (Yardım) — System Setup penceresinin sağına görünür ve **Options List** (Seçenekler Listesi)<br>seçeneğinde görüntülenen seçenek<br>hakkında bilgiler içerir. **Key Functions** (Anahtar İşlevleri) — **Options List** (Seçenekler Listesi) altında görünür ve etkin sistem kurulumu alanındaki tuşları ve onların işlevlerini listeler.

System Setup (Sistem Kurulumu) ekranlarında gezinmek için aşağıdaki tuşları kullanın:

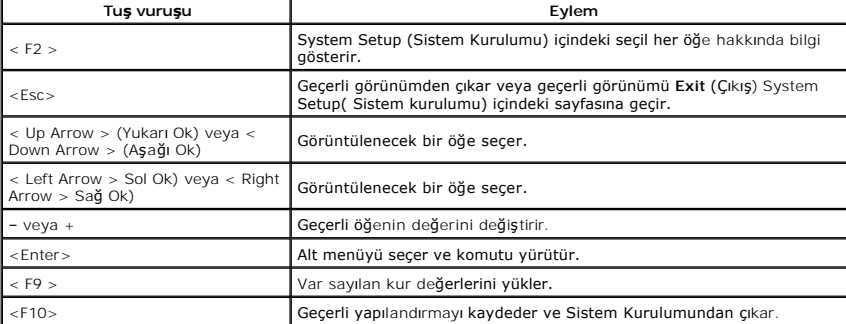

# <span id="page-2-0"></span>**Sistem Kurulumu Seçenekleri**

### **Main (Ana)**

Ana sekmesi bilgisayarın birincil donanım özelliklerini listeler. Aşağıdaki tablo her bir seçeneğin fonksiyonunu belirler.

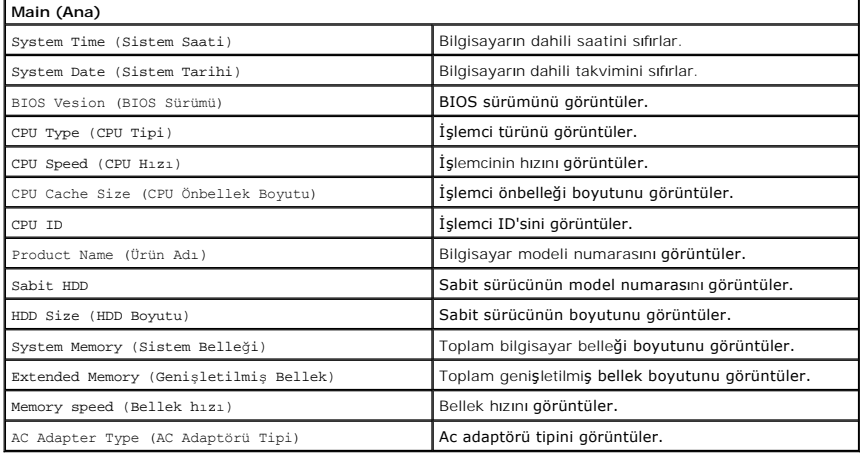

## **Advanced (Gelişmiş)**

Geli**şmiş sekmesi çeşitli önyükleme ve DOS modu fonksiyonları**nı ayarlamanızı sa**ğ**lar. Aşağıd**aki tablo her bir seçeneğ**in fonksiyonunu ve varsayılan değerlerini<br>belirler.

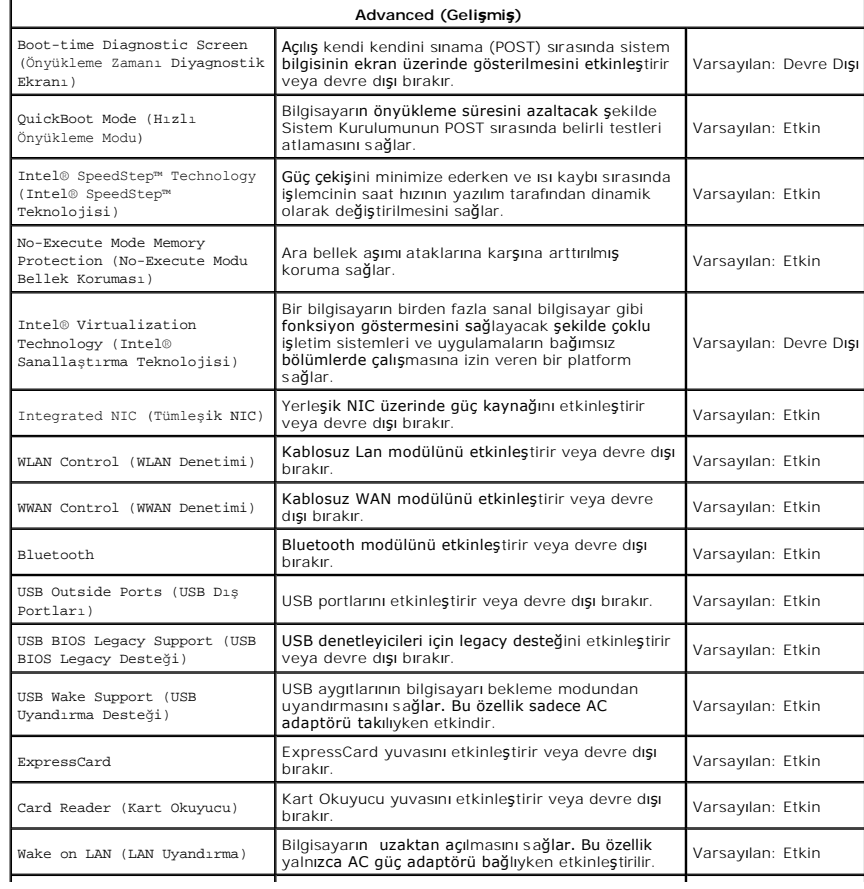

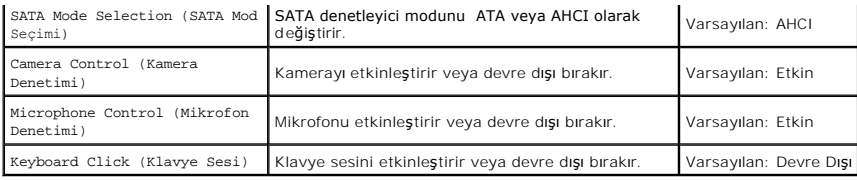

### **Security (Güvenlik)**

Güvenlik sekmesi güvenlik durumunu gösterir ve bilgisayarınızın güvenlik özelliklerini yönetmenizi sağlar.

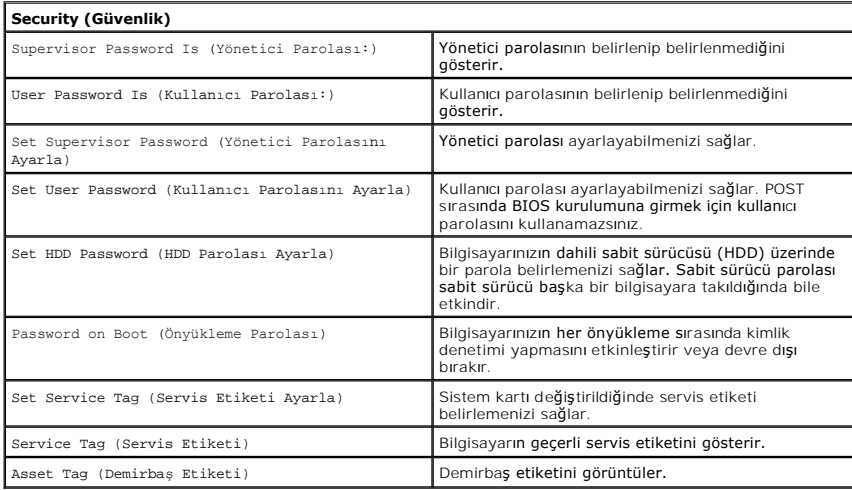

### **Boot (Önyükleme)**

Önyükleme sekmesi önyükleme sırasını değiştirmenizi sağlar.

### **Exit (Çıkış)**

Bu bölüm Sistem Kurulumundan çıkmadan önce değişiklikleri kaydetmenizi, çıkartmanızı veya varsayılan değerleri yüklemenizi sağlar.

### <span id="page-4-0"></span>**Tanılamalar**

**Dell™ Vostro™ V13 Servis El Kitabı** 

- Aygı[t Durum I](#page-4-1)şıkları
- **[Pil Durum I](#page-4-2)şıkları**
- [Klavye Durum I](#page-4-3)şıkları
- **C** [LED Hata Kodlar](#page-4-4)ı

Ü n 角 œ  $\ast$ 

### <span id="page-4-1"></span>**Aygıt Durum Işıkları**

Bilgisayarı açtığınızda yanar ve bilgisayar güç yönetimi moduna geçtiğinde yanıp söner.

Bilgisayar veri okur veya yazarken yanar.

Pilin şarj durumunu göstermek için sabit biçimde yanar veya yanıp söner.

Kablosuz ağ oluşturma etkinleştirildiğinde yanar.

Bluetooth® kablosuz teknolojili bir kart etkinleştirildiği zaman yanar. Yalnızca Bluetooth kablosuz teknoloji<br>fonksiyonunu kapatmak için sistem çubuğundaki simgeye sağ tıklatın ve **Bluetooth Radyosunu Devre Dışı Bırak**'ı<br>s

### <span id="page-4-2"></span>**Pil Durum Işıkları**

Bilgisayar bir elektrik prizine bağlıysa, pil durum ışığı aşağıdaki gibi yanar:

- l **Dönüşümlü olarak yanıp sönen sarı ve mavi ışık** Onaylanmamış veya desteklenmeyen, Dell AC adaptörü olmayan bir adaptör dizüstü bilgisayarınıza
- takılı.<br>1 Sabit mav**i ışıkla birlikte dönüşümlü olarak yanıp sönen sarı ışık** AC adaptör varken geçici pil arızası.<br>1 **Sürekli yanıp sönen sarı ışık** AC adaptörü varken kalıcı pil arızası.<br>1 **Kapalı AC adapt**ör varke
- 
- 

# <span id="page-4-3"></span>**Klavye Durum Işıkları**

Klavyenin üzerindeki yeşil ışıklar aşağıdakileri gösterir:

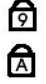

Sayısal tuş takımı etkinleştirildiğinde açılır.

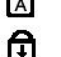

Büyük harf (caps lock) işlevi etkinleştirildiğinde açılır. Scroll lock işlevi etkinleştirildiğinde açılır.

### <span id="page-4-4"></span>**LED Hata Kodları**

Aşağıdaki tabloda, POST sınamasının yapılmadığı durumda görüntülenebilen olası LED kodları gösterilmiştir.

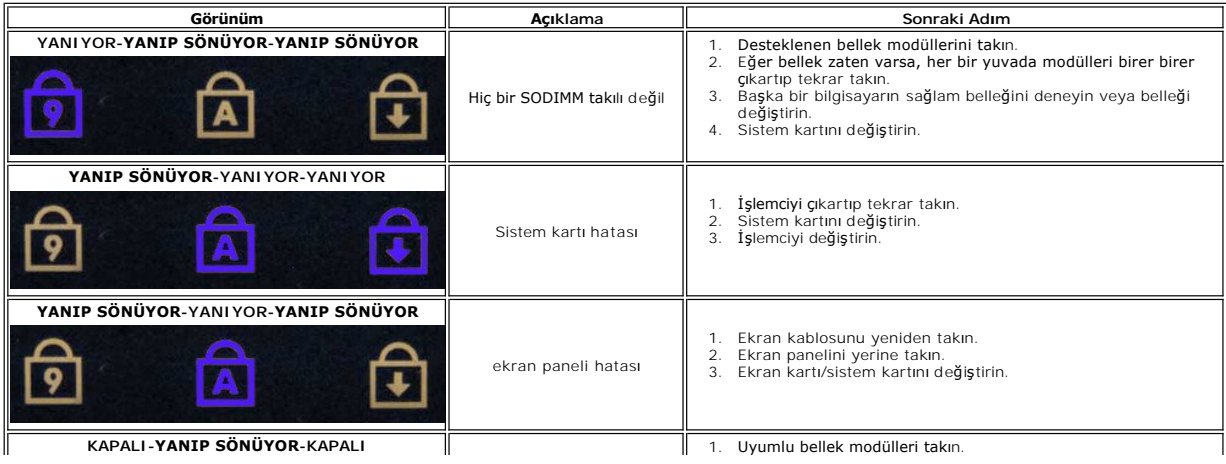

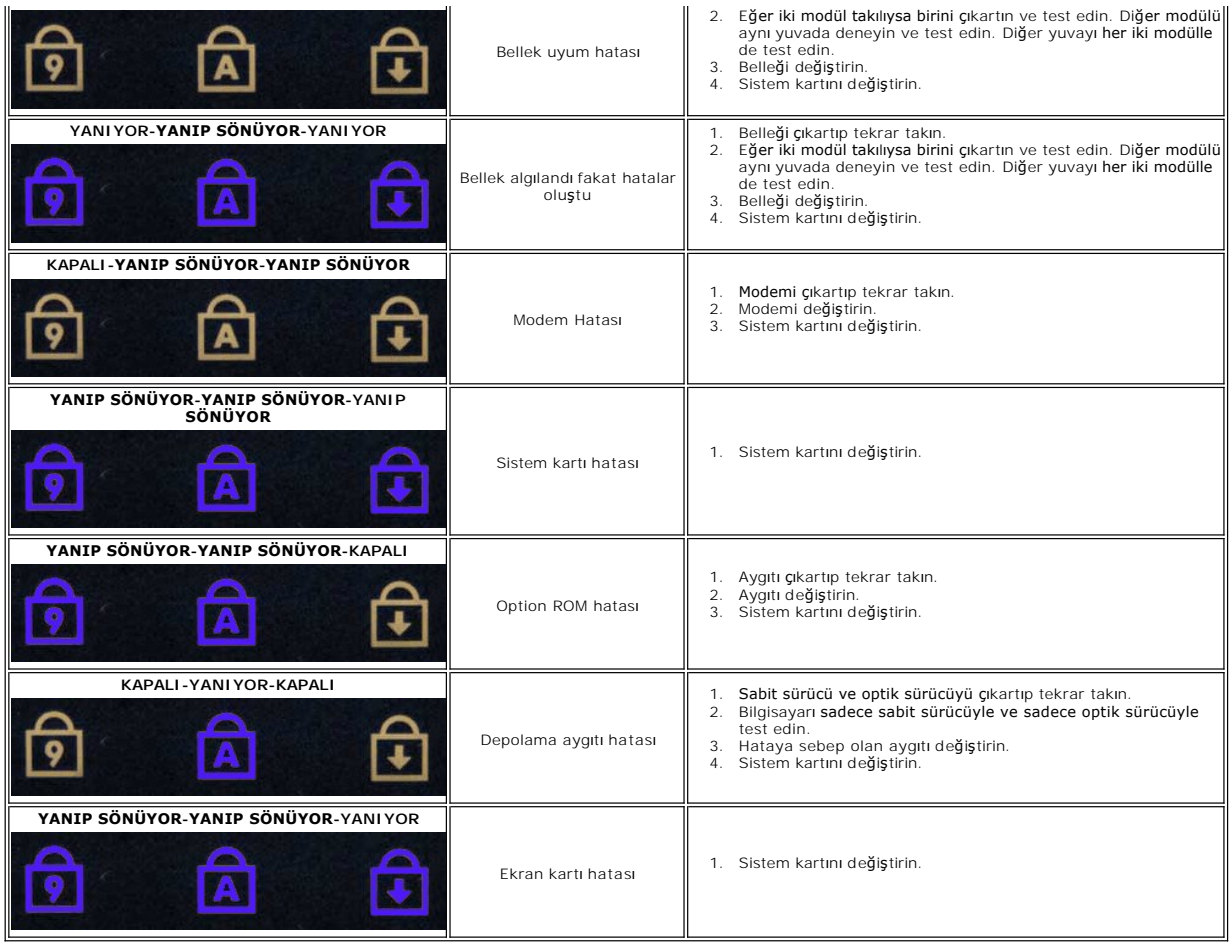

### <span id="page-6-0"></span>**Parçaların Çıkartılması ve Yerine Takılması Dell™ Vostro™ V13 Servis El Kitabı**

- **O** [ExpressCard](file:///C:/data/systems/vosV13/tr/sm/TD_Ex_Card.htm)
- [Abone Kimlik Modülü \(SIM\) Kartı](file:///C:/data/systems/vosV13/tr/sm/TD_SIM_Card.htm)
- **[Alt Kapak](file:///C:/data/systems/vosV13/tr/sm/TD_Bottom_Base.htm)**
- 
- [Kablosuz Yerel A](file:///C:/data/systems/vosV13/tr/sm/TD_WLAN.htm)ğ (WLAN) Kartı Sabit Sürücü [ve Ses Kart](file:///C:/data/systems/vosV13/tr/sm/TD_Audio_HDD.htm)ı
- [Hoparlör](file:///C:/data/systems/vosV13/tr/sm/TD_Speaker.htm)
- 
- $\bullet$  [Bellek](file:///C:/data/systems/vosV13/tr/sm/TD_Memory.htm)
- Düğ[me Pil](file:///C:/data/systems/vosV13/tr/sm/TD_Coin_Battery.htm)
- **Islamichin**<br>Isi Emici ve Fan Düzeneği
- **O** [Ekran Paneli](file:///C:/data/systems/vosV13/tr/sm/TD_LCD.htm)
- [Avuç İçi Dayanağı](file:///C:/data/systems/vosV13/tr/sm/TD_Palm_LCD.htm) ve Ekran Aksamı
- [Güvenli Dijital \(SD\) Bellek Kartı](file:///C:/data/systems/vosV13/tr/sm/TD_SD_Card.htm)  $\bullet$  [Pil](file:///C:/data/systems/vosV13/tr/sm/TD_Battery.htm)
- 
- **[SIM Kart Okuyucusu](file:///C:/data/systems/vosV13/tr/sm/TD_SIM.htm)**
- **B** [Ekran Kapa](file:///C:/data/systems/vosV13/tr/sm/TD_Hal_Sensor.htm)ğı Sensörü
- **C** [LED Kapa](file:///C:/data/systems/vosV13/tr/sm/TD_Power_Button_Panel.htm)ğı
- **C** [Klavye](file:///C:/data/systems/vosV13/tr/sm/TD_Keyboard.htm)
- [ExpressCard/SD Kart Okuyucusu](file:///C:/data/systems/vosV13/tr/sm/TD_Card_Reader.htm)
- [Sistem Kart](file:///C:/data/systems/vosV13/tr/sm/TD_System_Board.htm)ı
- Bluetooth® [Kablosuz Teknolojisi Bulunan Dahili Kart](file:///C:/data/systems/vosV13/tr/sm/TD_Bluetooth.htm)
- **O** [Ekran Çerçevesi](file:///C:/data/systems/vosV13/tr/sm/TD_LCD_Bezel.htm)
- **O** [Kamera](file:///C:/data/systems/vosV13/tr/sm/TD_Camera.htm)

# <span id="page-7-0"></span>**Teknik Özellikler**

### **Dell™ Vostro™ V13 Servis El Kitabı**

**NOT: Ozellikler bölgeye göre deği**şebilir. Bilgisayarınızın yapılandırması hakkı**nda daha fazla bilgi için Başlat→ Yardım ve Destek öğ**esini tıklatın ve<br>bilgisayarınız hakkı**ndaki bilgileri gösteren seçimi yap**ın. **O** İs[lemci](#page-7-2)

- **[Sistem Bilgileri](#page-7-1)**
- $\bullet$  [Bellek](#page-7-3)
- $\bullet$  [Ses](#page-7-5)
- [ExpressCard](#page-8-1)
- $\bullet$  [Ekran](#page-8-2)
- **O** [Dokunmatik Yüzey](#page-8-4)
- [AC Adaptörü](#page-9-1)
- O Ortam

r

<span id="page-7-3"></span> $\Gamma$ 

- $\bullet$  i[leti](#page-8-0)sim Bağlantı Noktalar[ı ve Konnektörler](#page-8-2)
- **O** [Klavye](#page-8-3)

 [Video \(Görüntü\)](#page-7-4)

- $\rho_{\text{ell}}$
- **O** [Fiziksel](#page-9-2)
- 

<span id="page-7-1"></span>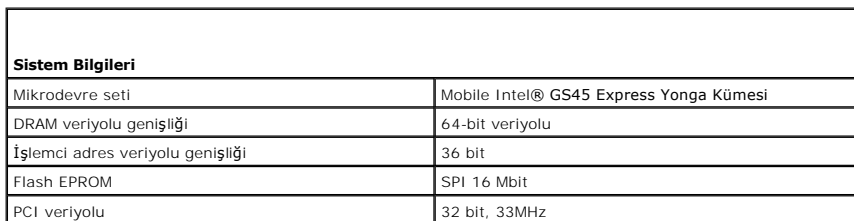

<span id="page-7-2"></span>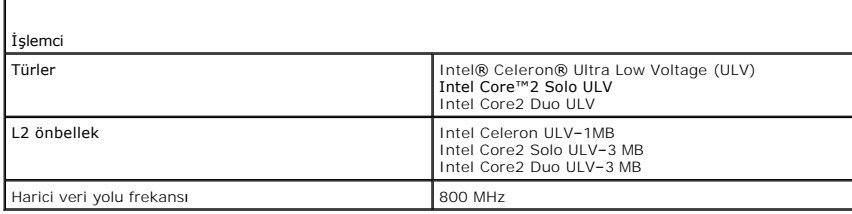

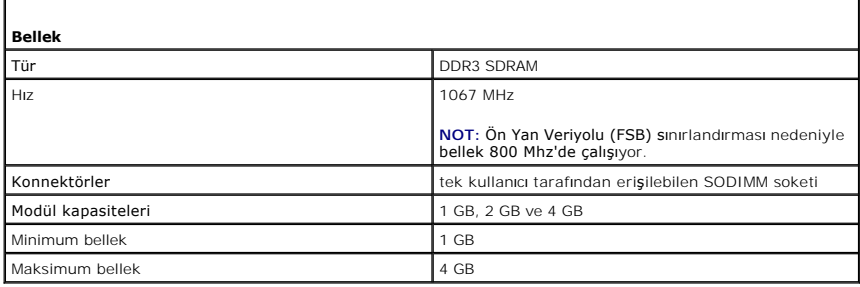

<span id="page-7-4"></span>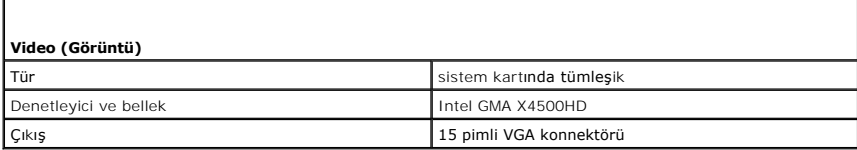

<span id="page-7-5"></span>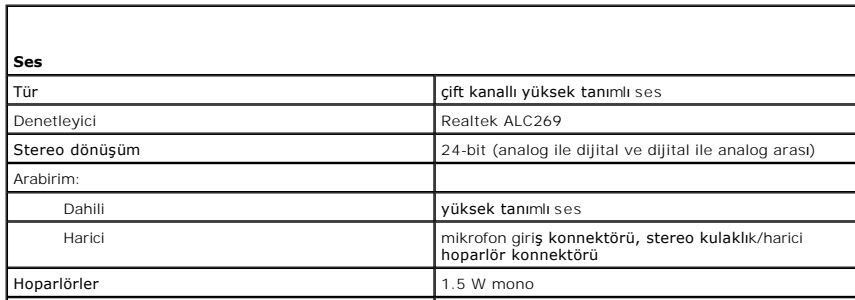

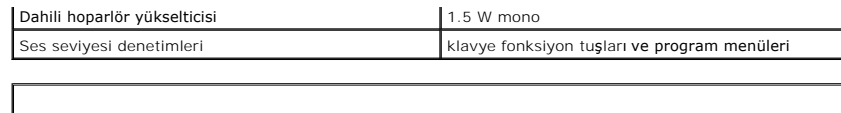

<span id="page-8-0"></span>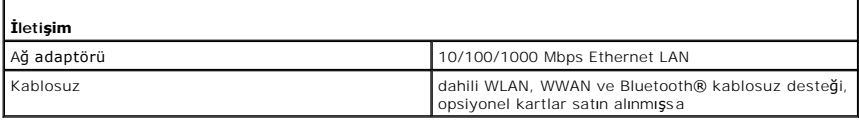

<span id="page-8-1"></span>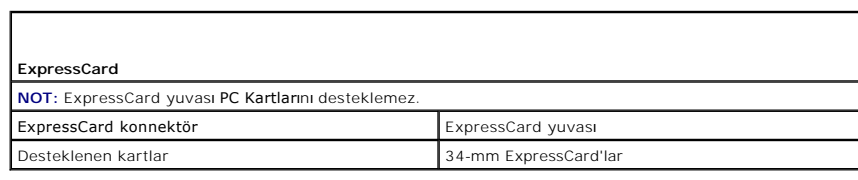

 $\Gamma$ 

<span id="page-8-2"></span>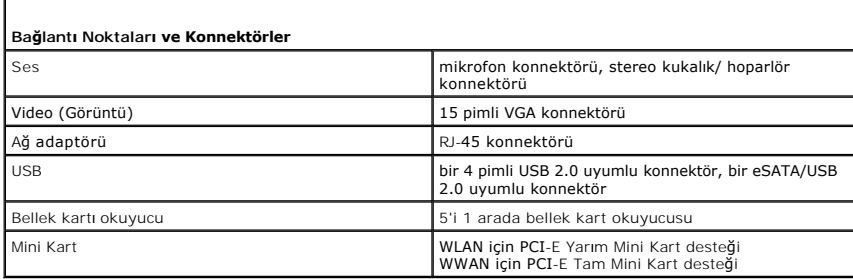

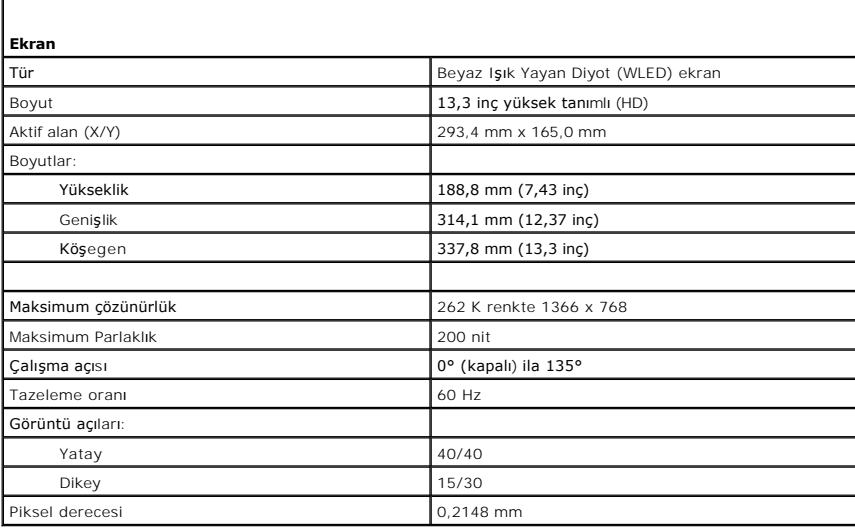

<span id="page-8-3"></span>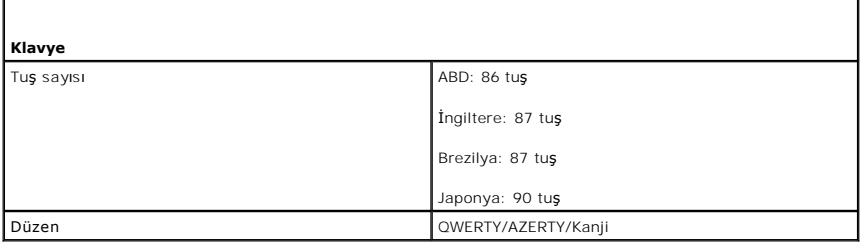

<span id="page-8-4"></span>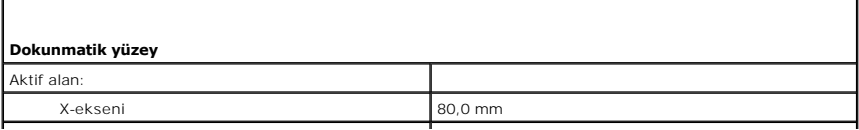

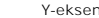

 $\mathsf L$ 

<span id="page-9-3"></span>г

 $\sqrt{40,7}$  mm

 $\overline{1}$ 

<span id="page-9-0"></span>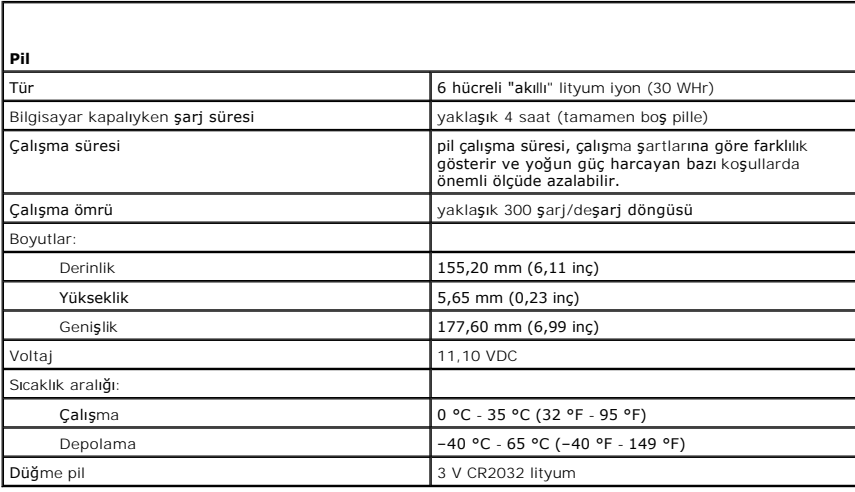

<span id="page-9-1"></span>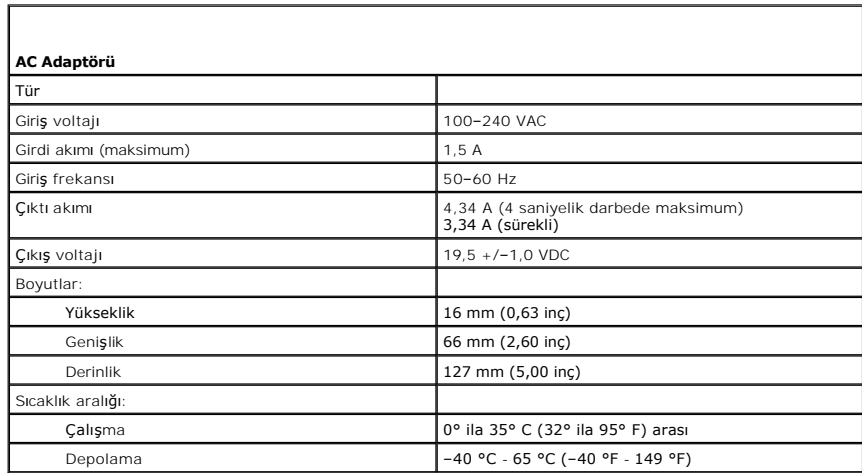

<span id="page-9-2"></span>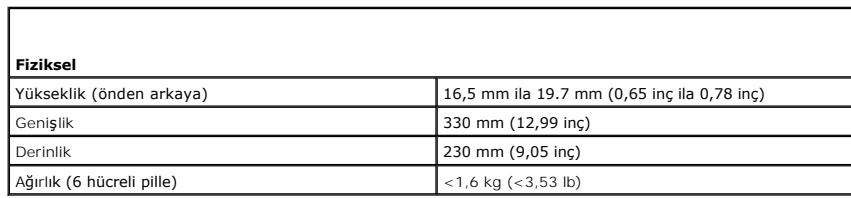

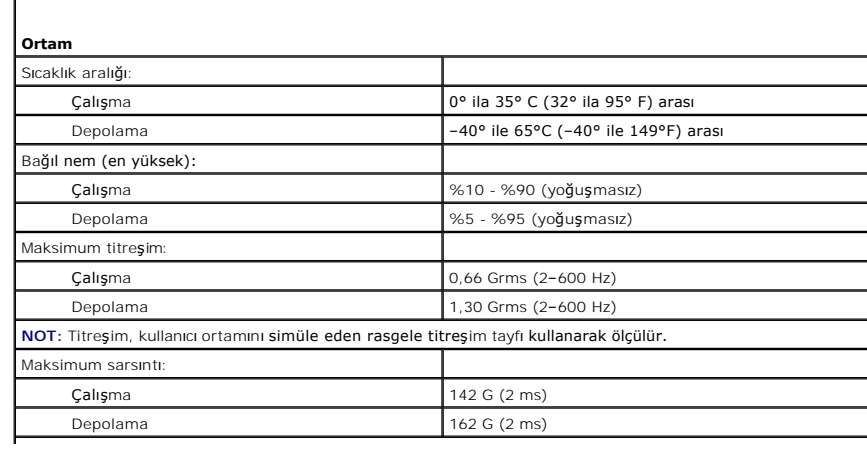

**NOT:** En yüksek şok sürücü başlığı durdurulmuş konumdayken ve 2 ms yarım sinüs darbesi ile hesaplanmıştır.

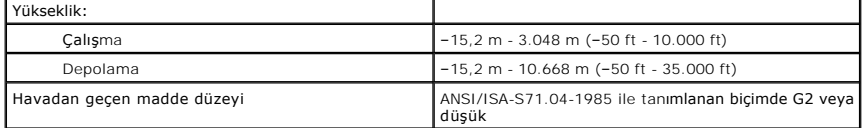

### <span id="page-11-0"></span>**Sabit Sürücü ve Ses Kartı**

**Dell™ Vostro™ V13 Servis El Kitabı**

UYARI : Bilgisayarınızın içinde çalışmadan önce, bilgisayarınızla birlikte verilen güvenlik bilgilerini okuyun. En iyi güvenlik uygulamaları<br>konusunda ek bilgi için, www.dell.com/regulatory\_compliance adresindeki Mevzuat U

### **Sabit Sürücü ve Ses Kartını Çıkarma**

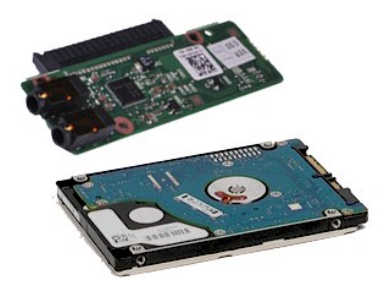

**NOT:** Aşağıdaki resimleri görebilmek için **Adobe.com** adresinden Adobe® Flash® Player'ı yüklemeniz gerekebilir.

- 1. <u>Bilgisayarınızda Calısmaya Baslamadan Once</u> bölümündeki prosedürleri uygulayın.<br>2. Varsa, <u>ExpressCard</u>'ı çıkarın.<br>3. Varsa, <u>S.D kartı</u> çıkarın.<br>5. Bilgisayardan <u>[pili çı](file:///C:/data/systems/vosV13/tr/sm/TD_Battery.htm)karın</u>.<br>5. Bilgisayardan <u>pili çıkarın</u>.<br>6. Hop
- 
- 
- 
- 
- 7. Sabit sürücü veri kablosunu ses kartından çıkarın.
- 8. Ses kartını ve sabit sürücüyü bilgisayara sabitleyen vidaları çıkarın.
- 9. sabit sürücü aksamını ve ses kartını kaldırarak bilgisayardan çıkarın.
- 10. Ses kartını sabit sürücüden ayırın.
- 11. Sabit sürücü braketini sabit sürücüye sabitleyen vidaları çıkarın.
- 12. Sabit sürücüyü sabit sürücü braketinden çıkarın.

### **Sabit Sürücü ve Ses Kartını Takma**

Sabit sürücü ve ses kartını takmak için yukarıda anlatılan işlemleri tersten yapın.

#### <span id="page-12-0"></span>**Pil Dell™ Vostro™ V13 Servis El Kitabı**

UYARI : Bilgisayarınızın içinde çalışmadan önce, bilgisayarınızla birlikte verilen güvenlik bilgilerini okuyun. En iyi güvenlik uygulamaları<br>konusunda ek bilgi için, www.dell.com/regulatory\_compliance adresindeki Mevzuat U

### **Pilin Çıkartılması**

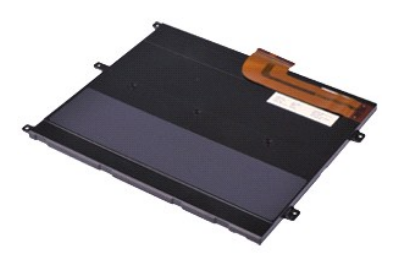

**NOT:** Aşağıdaki resimleri görebilmek için **Adobe.com** adresinden Adobe® Flash® Player'ı yüklemeniz gerekebilir.

- 
- 
- 
- 1. <u>Bilgisayarınızda Calısmaya Başlamadan Once</u> bölümündeki prosedürleri uygulayın.<br>2. Varsa, <u>ExpressCard</u>'ı gkarın.<br>4. A<u>lt kapağı g</u>karın.<br>3. Pil kablosunu sistem kartı üzerindeki konnektöründen ayırmak için siyah
- 6. Pili bilgisayara sabitleyen vidaları sökün.
- 7. Pili yukarı doğru kaldırıp bilgisayardan çıkarın.

### **Pili Takma**

Pili yerine takmak için yukarıda anlatılan işlemleri tersine izleyin.

### <span id="page-13-0"></span>**Bluetooth® Kablosuz Teknolojisi Bulunan Dahili Kart Dell™ Vostro™ V13 Servis El Kitabı**

UYARI : Bilgisayarınızın içinde çalışmadan önce, bilgisayarınızla birlikte verilen güvenlik bilgilerini okuyun. En iyi güvenlik uygulamaları<br>konusunda ek bilgi için, www.dell.com/regulatory\_compliance adresindeki Mevzuat U

### **Bluetooth Kartını Çıkarma**

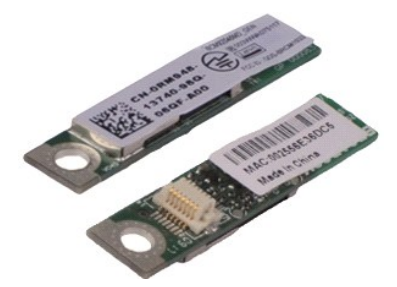

**NOT:** Aşağıdaki resimleri görebilmek için **Adobe.com** adresinden Adobe® Flash® Player'ı yüklemeniz gerekebilir.

1. <u>Bilgisayarınızda Calısmaya Başlamadan Once</u> bölümündeki prosedürleri uygulayın.<br>2. Varsa, <u>[SD kart](file:///C:/data/systems/vosV13/tr/sm/TD_SD_Card.htm)ı</u> çıkarın.<br>3. Varsa, <u>SD kart</u>ı çıkarın.<br>4. <u>[Alt kapa](file:///C:/data/systems/vosV13/tr/sm/TD_Bottom_Base.htm)ğı</u> çıkarın.<br>5. Bilgisayardan <u>[pili çı](file:///C:/data/systems/vosV13/tr/sm/TD_Battery.htm)karın</u>.

- 
- 
- 
- [Sabit sürücü ve ses kartı](file:///C:/data/systems/vosV13/tr/sm/TD_Audio_HDD.htm)nı çıkarın.<br><u>WLAN kartını</u> çıkarın.
- 
- 
- 
- 7. <u>[WLAN kart](file:///C:/data/systems/vosV13/tr/sm/TD_WLAN.htm)ını</u> çıkarın.<br>8. <u>[LED kapa](file:///C:/data/systems/vosV13/tr/sm/TD_Power_Button_Panel.htm)ğını</u> çıkarın.<br>10. <u>[Klavyeyi](file:///C:/data/systems/vosV13/tr/sm/TD_Keyboard.htm)</u> çıkarın.<br>10. <u>Klart okuyucu</u>'yu çıkarın.<br>11. <u>[Kart okuyucu](file:///C:/data/systems/vosV13/tr/sm/TD_Card_Reader.htm)</u>'yu çıkarın.
- 
- 13. <u>[Sistem kart](file:///C:/data/systems/vosV13/tr/sm/TD_System_Board.htm)ını</u> çıkarın.<br>14. Bluetooth kartını sistem kartına bağlayan vidayı sökün**.**

15. Bluetooth kartını kaldırın ve sistem kartından ayırın.

### **Bluetooth Kartını Takma**

Bluetooth kartını yerine takmak için yukarıdaki adımları tersine izleyin.

#### <span id="page-14-0"></span>**Alt Kapak Dell™ Vostro™ V13 Servis El Kitabı**

UYARI : Bilgisayarınızın içinde çalışmadan önce, bilgisayarınızla birlikte verilen güvenlik bilgilerini okuyun. En iyi güvenlik uygulamaları<br>konusunda ek bilgi için, www.dell.com/regulatory\_compliance adresindeki Mevzuat U

### **Alt Kapağı Çıkarma**

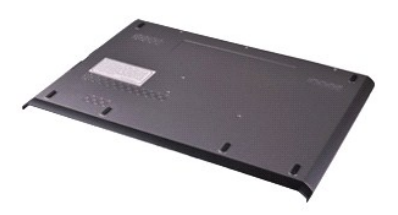

**NOT:** Aşağıdaki resimleri görebilmek için **Adobe.com** adresinden Adobe® Flash® Player'ı yüklemeniz gerekebilir.

1. <u>Bilgisayarınızda Çalışmaya Başlamadan Önce</u> bölümündeki prosedürleri uygulayın.<br>2. Varsa, <u>ExpressCard</u>'ı çıkarın.<br>3. Varsa, <u>[SD kart](file:///C:/data/systems/vosV13/tr/sm/TD_SD_Card.htm)ı</u> çıkarın.<br>4. Alt kapağı bilgisayara sabitleyen vidaları sökün**.** 

- 
- 
- 5. Alt kapağı bilgisayarın arkasına bağlayan vidaları çıkarın.
- 6. Alt kapağı bilgisayarın önüne doğru kaydırın.
- 7. Alt kapağı yukarı doğru kaldırıp bilgisayardan çıkarın.

# **Alt Kapağı Takma**

Alt kapağı takmak için yukarıda anlatılan adımları tersine izleyin.

#### <span id="page-15-0"></span>**Kamera Dell™ Vostro™ V13 Servis El Kitabı**

UYARI : Bilgisayarınızın içinde çalışmadan önce, bilgisayarınızla birlikte verilen güvenlik bilgilerini okuyun. En iyi güvenlik uygulamaları<br>konusunda ek bilgi için, www.dell.com/regulatory\_compliance adresindeki Mevzuat U

### **Kameranın Çıkartılması**

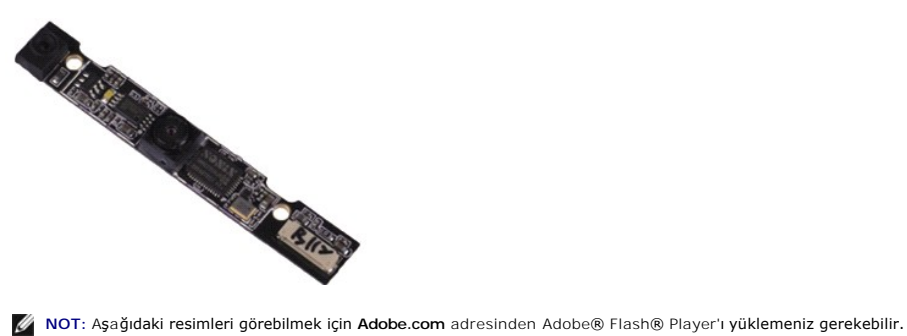

- 1. <u>Bilgisayarınızda Calısmaya Başlamadan Once</u> bölümündeki prosedürleri uygulayın.<br>2. Varsa, <u>[SD kart](file:///C:/data/systems/vosV13/tr/sm/TD_SD_Card.htm)ı</u> çıkarın.<br>3. Varsa, <u>SD kart</u>ı çıkarın.<br>4. <u>[Alt kapa](file:///C:/data/systems/vosV13/tr/sm/TD_Bottom_Base.htm)ğı</u> çıkarın.<br>5. Bilgisayardan <u>[pili çı](file:///C:/data/systems/vosV13/tr/sm/TD_Battery.htm)karın</u>.
- 
- 
- 
- 
- 6. <u>Ekran çerçevesini</u> çıkarın.<br>7. <u>[Ekran panelini](file:///C:/data/systems/vosV13/tr/sm/TD_LCD.htm)</u> çıkarın.<br>8. <mark>Plastik bir çubuk kullanarak, kamerayı</mark> ekran kapağından ayı<mark>rmak için yavaşça zorlayı</mark>n.
- 9. Kamera kablosunu kameradan ayırın ve kamerayı bilgisayardan çıkarın.

### **Kamerayı Takma**

Kamerayı takmak için yukarıda anlatılan işlemleri tersten yapın.

#### <span id="page-16-0"></span>**ExpressCard/SD Kart Okuyucusu Dell™ Vostro™ V13 Servis El Kitabı**

UYARI : Bilgisayarınızın içinde çalışmadan önce, bilgisayarınızla birlikte verilen güvenlik bilgilerini okuyun. En iyi güvenlik uygulamaları<br>konusunda ek bilgi için, www.dell.com/regulatory\_compliance adresindeki Mevzuat U

### **ExpressCard/SD Kart Okuyucusunu Çıkarma**

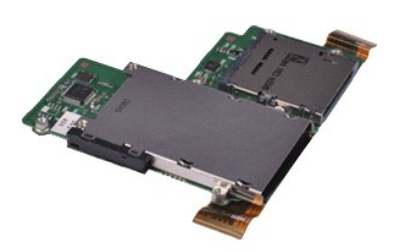

**NOT:** Aşağıdaki resimleri görebilmek için **Adobe.com** adresinden Adobe® Flash® Player'ı yüklemeniz gerekebilir.

- 1. <u>Bilgisayarınızda Calısmaya Başlamadan Once</u> bölümündeki prosedürleri uygulayın.<br>2. Varsa, <u>[SD kart](file:///C:/data/systems/vosV13/tr/sm/TD_SD_Card.htm)ı</u> çıkarın.<br>3. Varsa, <u>SD kart</u>ı çıkarın.<br>4. <u>[Alt kapa](file:///C:/data/systems/vosV13/tr/sm/TD_Bottom_Base.htm)ğı</u> çıkarın.<br>5. Bilgisayardan <u>[pili çı](file:///C:/data/systems/vosV13/tr/sm/TD_Battery.htm)karın</u>.
- 
- 
- 
- 6. <u>[Sabit sürücü ve ses kartı](file:///C:/data/systems/vosV13/tr/sm/TD_Audio_HDD.htm)nı</u> çıkarın.<br>7. <u>[WLAN kart](file:///C:/data/systems/vosV13/tr/sm/TD_WLAN.htm)ını</u> çıkarın.
- 
- 8. <u>[LED kapa](file:///C:/data/systems/vosV13/tr/sm/TD_Power_Button_Panel.htm)ğını</u> çıkarın.<br>9. <u>[Belle](file:///C:/data/systems/vosV13/tr/sm/TD_Memory.htm)ği</u> çıkarın.<br>10. <u>[Klavyeyi](file:///C:/data/systems/vosV13/tr/sm/TD_Keyboard.htm)</u> çıkarın.
- 
- 11. Kart okuyucusunu bilgisayara sabitleyen vidaları sökün.
- 
- 12. Bilgisayarı dikkatlice ters çevirin.<br>13. Sabit sürücü veri kablosunu sistem kartına sabitleyen klipsi kaldırın ve sistem kartı üzerindeki konnektöründen ayırın.
- 14. Kart okuyucusunu yukarı doğru kaldırıp bilgisayardan çıkarın.

### **Kart Okuyucusunun Yerine Takılması**

Kart okuyucusunu yerine takmak için yukarıdaki adımları tersine izleyin.

#### <span id="page-17-0"></span>**Düğme Pil Dell™ Vostro™ V13 Servis El Kitabı**

UYARI : Bilgisayarınızın içinde çalışmadan önce, bilgisayarınızla birlikte verilen güvenlik bilgilerini okuyun. En iyi güvenlik uygulamaları<br>konusunda ek bilgi için, www.dell.com/regulatory\_compliance adresindeki Mevzuat U

### **Düğme Pilin Çıkartılması**

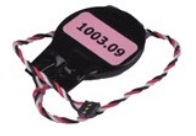

**NOT:** Aşağıdaki resimleri görebilmek için **Adobe.com** adresinden Adobe® Flash® Player'ı yüklemeniz gerekebilir.

1. <u>Bilgisayarınızda Çalışmaya Başlamadan Önce</u> bölümündeki prosedürleri uygulayın.<br>2. Varsa, <u>ExpressCard</u>'ı çıkarın.<br>3. Varsa, <u>[SD kart](file:///C:/data/systems/vosV13/tr/sm/TD_SD_Card.htm)ı</u> çıkarın.<br>4. <u>[Alt kapa](file:///C:/data/systems/vosV13/tr/sm/TD_Bottom_Base.htm)ğı</u> çıkarın.

- 
- 
- 
- 5. Bilgisayardan <u>[pili çı](file:///C:/data/systems/vosV13/tr/sm/TD_Battery.htm)karın</u>.<br>6. <u>[Sabit sürücü ve ses](file:///C:/data/systems/vosV13/tr/sm/TD_Audio_HDD.htm)</u> kartını çıkarın.<br>7. <u>[LED kapa](file:///C:/data/systems/vosV13/tr/sm/TD_Power_Button_Panel.htm)ğını</u> çıkarın.<br>8. <u>[Klavyeyi](file:///C:/data/systems/vosV13/tr/sm/TD_Keyboard.htm)</u> çıkarın.<br>9. <u>[Kart okuyucusunu](file:///C:/data/systems/vosV13/tr/sm/TD_Card_Reader.htm)</u> çıkarın.
- 
- 
- 9. Kart okuyucusunu çıkarın.<br>10. Düğme pil kablosunu bilgisayara sabitleyen bantı sökün.
- 11. Düğme pil kablosunu sistem kartından ayırın.
- 12. düğme pili bilgisayardan çıkarın.

### **Düğme Pili Takma**

Düğme pili takmak için yukarıda anlatılan işlemleri tersten yapın.

#### <span id="page-18-0"></span>**ExpressCard Dell™ Vostro™ V13 Servis El Kitabı**

UYARI : Bilgisayarınızın içinde çalışmadan önce, bilgisayarınızla birlikte verilen güvenlik bilgilerini okuyun. En iyi güvenlik uygulamaları<br>konusunda ek bilgi için, www.dell.com/regulatory\_compliance adresindeki Mevzuat U

### **ExpressCard'ın Çıkartılması**

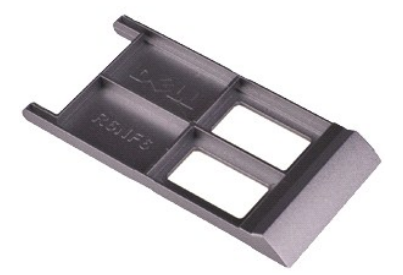

**NOT:** Aşağıdaki resimleri görebilmek için **Adobe.com** adresinden Adobe® Flash® Player'ı yüklemeniz gerekebilir.

1. <u>Bilgisayarınızda Çalışmaya Başlamadan Önce</u> bölümündeki prosedürleri uygulayın.<br>2. Bilgisayardan serbest bı**rakmak için ExpressCard üzerine bast**ırın.

3. ExpressCard'ı bilgisayardan dışarı doğru kaydırın.

### **ExpressCard'ı Takma**

ExpressCard'ı yerine takmak için yukarıda anlatılan adımları tersine izleyin.

### <span id="page-19-0"></span>**Ekran Kapağı Sensörü**

**Dell™ Vostro™ V13 Servis El Kitabı**

UYARI : Bilgisayarınızın içinde çalışmadan önce, bilgisayarınızla birlikte verilen güvenlik bilgilerini okuyun. En iyi güvenlik uygulamaları<br>konusunda ek bilgi için, www.dell.com/regulatory\_compliance adresindeki Mevzuat U

### **Ekran Kapağı Sensörünü Çıkarma**

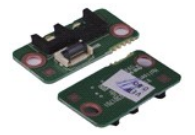

**NOT:** Aşağıdaki resimleri görebilmek için **Adobe.com** adresinden Adobe® Flash® Player'ı yüklemeniz gerekebilir.

- 1. <u>Bilgisayarınızda Çalışmaya Başlamadan Önce</u> bölümündeki prosedürleri uygulayın.<br>2. Varsa, <u>ExpressCard</u>'ı çıkarın.<br>3. Varsa, <u>[SD kart](file:///C:/data/systems/vosV13/tr/sm/TD_SD_Card.htm)ı</u> çıkarın.<br>4. <u>[Alt kapa](file:///C:/data/systems/vosV13/tr/sm/TD_Bottom_Base.htm)ğı</u> çıkarın.
- 
- 
- 
- 5. Bilgisayardan <u>[pili çı](file:///C:/data/systems/vosV13/tr/sm/TD_Battery.htm)karın</u>.<br>6. Ekran kapa**ğı** kartını bilgisayara sabitleyen vidayı **ç**ıkarın.
- 7. Ekran kapağı <mark>sensörünü bilgisayara bağ</mark>layan esnek kabloyu ayı**rmak için beyaz mandalı** dikkatli bir **ş**ekilde kaydırın.<br>8. Ekran kapağı **sensörünü bilgisayardan ç**ıkarın.
- 

### **Ekran Kapağı Sensörünü Takma**

Ekran kapağı sensörünü takmak için yukarıda anlatılan işlemleri tersten yapın.

### <span id="page-20-0"></span>**Isı Emici ve Fan Düzeneği**

**Dell™ Vostro™ V13 Servis El Kitabı**

UYARI : Bilgisayarınızın içinde çalışmadan önce, bilgisayarınızla birlikte verilen güvenlik bilgilerini okuyun. En iyi güvenlik uygulamaları<br>konusunda ek bilgi için, www.dell.com/regulatory\_compliance adresindeki Mevzuat U

### **Isı Emici/Fan Düzeneğini Çıkarma**

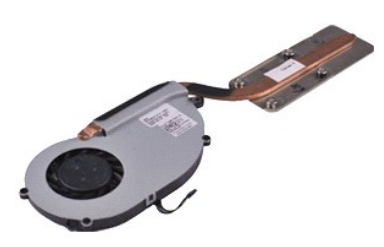

**NOT:** Aşağıdaki resimleri görebilmek için **Adobe.com** adresinden Adobe® Flash® Player'ı yüklemeniz gerekebilir.

- 1. <u>Bilgisayarınızda Calısmaya Başlamadan Once</u> bölümündeki prosedürleri uygulayın.<br>2. Varsa, <u>[SD kart](file:///C:/data/systems/vosV13/tr/sm/TD_SD_Card.htm)ı</u> çıkarın.<br>3. Varsa, <u>SD kart</u>ı çıkarın.<br>4. <u>[Alt kapa](file:///C:/data/systems/vosV13/tr/sm/TD_Bottom_Base.htm)ğı</u> çıkarın.<br>5. Bilgisayardan <u>[pili çı](file:///C:/data/systems/vosV13/tr/sm/TD_Battery.htm)karın</u>.
- 
- 
- 
- 6. <u>[Sabit sürücü ve ses kartı](file:///C:/data/systems/vosV13/tr/sm/TD_Audio_HDD.htm)nı</u> çıkarın.<br>8. <u>UCLAN kartını</u> çıkarın.<br>8. <u>[LED kapa](file:///C:/data/systems/vosV13/tr/sm/TD_Power_Button_Panel.htm)ğını</u> çıkarın.<br>9. <u>[Belle](file:///C:/data/systems/vosV13/tr/sm/TD_Memory.htm)ği</u> çıkarın.<br>10. <u>[Klavyeyi](file:///C:/data/systems/vosV13/tr/sm/TD_Keyboard.htm)</u> çıkarın.<br>12. <u>Düğ[me pili](file:///C:/data/systems/vosV13/tr/sm/TD_Coin_Battery.htm)</u> çıkarın.<br>12. <u>Düğme pili</u> çıkarın.
- 
- 
- 
- 
- 
- 13. <u>[Sistem kart](file:///C:/data/systems/vosV13/tr/sm/TD_System_Board.htm)ını</u> çıkarın.<br>14. Fan kablosunu sistem kartı**ndan ç**ıkarın.
- 15. Isı emici ve fan aksamı sistem kartına sabitleyen vidaları çıkarın.
- 16. Isı emici ve fan aksamını yukarı kaldırarak sistem kartından çıkarın.

### **Isı Emici ve Fan Aksamını Takma**

Isı emici ve fan aksamını takmak için yukarıda anlatılan işlemleri tersten yapın.

#### <span id="page-21-0"></span>**Klavye Dell™ Vostro™ V13 Servis El Kitabı**

UYARI : Bilgisayarınızın içinde çalışmadan önce, bilgisayarınızla birlikte verilen güvenlik bilgilerini okuyun. En iyi güvenlik uygulamaları<br>konusunda ek bilgi için, www.dell.com/regulatory\_compliance adresindeki Mevzuat U

### **Klavyenin Çıkartılması**

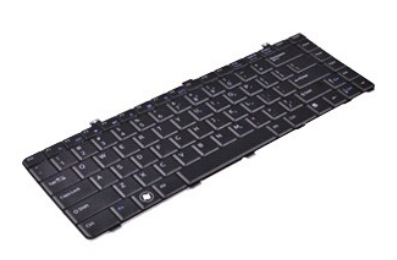

**NOT:** Aşağıdaki resimleri görebilmek için **Adobe.com** adresinden Adobe® Flash® Player'ı yüklemeniz gerekebilir.

- 1. <u>Bilgisayarınızda Calısmaya Baslamadan Once</u> bölümündeki prosedürleri uygulayın.<br>2. Varsa, <u>ExpressCard</u>'ı çıkarın.<br>3. Varsa, <u>ED kartı</u> çıkarın.<br>4. [Alt kapa](file:///C:/data/systems/vosV13/tr/sm/TD_Bottom_Base.htm)ğı çıkarın.<br>5. Bilgisayardan <u>[pili çı](file:///C:/data/systems/vosV13/tr/sm/TD_Battery.htm)karın</u>.<br>5. Bilgisayardan
- 
- 
- 
- 
- 
- 8. Klavyeyi ters çevirin ve avuç içi dayanağının üzerine koyun.
- 9. Klavye kablosunu serbest bırakmak için beyaz klipsi dikkatlice kaldırın.
- 10. Klavye kablosunu sistem kartı üzerindeki konnektöründen ayırın.
- 11. Klavyeyi yukarı doğru kaldırıp bilgisayardan çıkarın.

### **Klavyeyi Takma**

Klavyeyi yerine takmak için yukarıda anlatılan adımları tersine izleyin.

#### <span id="page-22-0"></span>**Ekran Paneli Dell™ Vostro™ V13 Servis El Kitabı**

UYARI : Bilgisayarınızın içinde çalışmadan önce, bilgisayarınızla birlikte verilen güvenlik bilgilerini okuyun. En iyi güvenlik uygulamaları<br>konusunda ek bilgi için, www.dell.com/regulatory\_compliance adresindeki Mevzuat U

### **Ekran Panelinin Çıkartılması**

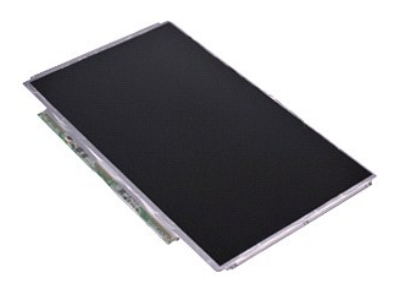

**NOT:** Aşağıdaki resimleri görebilmek için **Adobe.com** adresinden Adobe® Flash® Player'ı yüklemeniz gerekebilir.

- 1. <u>Bilgisayarınızda Calısmaya Baslamadan Once</u> bölümündeki prosedürleri uygulayın.<br>2. Varsa, <u>ExpressCard</u>'ı çıkarın.<br>3. Varsa, <u>S.D kartı</u> çıkarın.<br>5. <u>Ekran cercevesini</u> çıkarın.<br>5. <u>Ekran panelini ekr</u>an kapağına bağla
- 
- 
- 
- 
- 7. Ekran panelini dikkatlice klavyeye doğru döndürün.
- 8. Ekran paneli kablosunu ekran kapağına sabitleyen yapıştırıcı bantı çıkarın.
- 9. Ekran panelini bilgisayardan çıkarın.

### **Ekran Panelinin Takılması**

Ekran panelini takmak için yukarıda anlatılan işlemleri tersten yapın.

# <span id="page-23-0"></span>**Ekran Çerçevesi**

**Dell™ Vostro™ V13 Servis El Kitabı**

UYARI : Bilgisayarınızın içinde çalışmadan önce, bilgisayarınızla birlikte verilen güvenlik bilgilerini okuyun. En iyi güvenlik uygulamaları<br>konusunda ek bilgi için, www.dell.com/regulatory\_compliance adresindeki Mevzuat U

### **Ekran Çerçevesinin Çıkartılması**

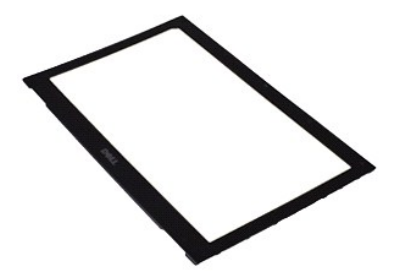

**NOT:** Aşağıdaki resimleri görebilmek için **Adobe.com** adresinden Adobe® Flash® Player'ı yüklemeniz gerekebilir.

1. <u>Bilgisayarınızda Çalışmaya Başlamadan Önce</u> bölümündeki prosedürleri uygulayın.<br>2. Vida kapakların**ı ekran çerçevesinden ç**ıkarın.

- 
- 3. Ekran çerçevesini ekran aksamına sabitleyen vidaları sökün.
- 4. Plastik çubuk kullanarak, ekran aksamından ayırmak için ekran çerçevesini yavaşça altından zorlayın.
- 5. Ekran çerçevesini kaldırın ve ekran aksamından çıkarın.

# **Ekran Çerçevesinin Takılması**

Ekran çerçevesini takmak için yukarıda anlatılan işlemleri tersten yapın.

#### <span id="page-24-0"></span>**Bellek Dell™ Vostro™ V13 Servis El Kitabı**

UYARI : Bilgisayarınızın içinde çalışmadan önce, bilgisayarınızla birlikte verilen güvenlik bilgilerini okuyun. En iyi güvenlik uygulamaları<br>konusunda ek bilgi için, www.dell.com/regulatory\_compliance adresindeki Mevzuat U

### **Bellek Modülünü Çıkarma**

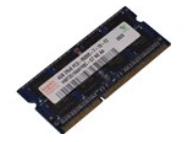

**NOT:** Aşağıdaki resimleri görebilmek için **Adobe.com** adresinden Adobe® Flash® Player'ı yüklemeniz gerekebilir.

- 1. <u>Bilgisayarınızda Çalışmaya Başlamadan Önce</u> bölümündeki prosedürleri uygulayın.<br>2. Varsa, <u>ExpressCard</u>'ı çıkarın.<br>3. Varsa, <u>[SD kart](file:///C:/data/systems/vosV13/tr/sm/TD_SD_Card.htm)ı</u> çıkarın.<br>4. <u>[Alt kapa](file:///C:/data/systems/vosV13/tr/sm/TD_Bottom_Base.htm)ğı</u> çıkarın.
- 
- 
- 
- 
- 5. Bilgisayardan <u>[pili çı](file:///C:/data/systems/vosV13/tr/sm/TD_Battery.htm)karın</u>.<br>6. <u>[LED kapa](file:///C:/data/systems/vosV13/tr/sm/TD_Power_Button_Panel.htm)ğını</u> çıkarın.<br>7. <mark>Parmak uçları</mark>nızı kullanarak, bellek modülü konnektörünün her iki ucundaki emniyet klipslerini modül çıkana kadar dikkatlice ayırın.
- 8. Bellek modülünü, sistem kartına 45 derecelik bir açı ile çekerek sistem kartı üzerindeki konnektöründen ayırın.

## **Bellek Modülünü Takma**

- 1. bellek modülünü 45 derecelik açı sistem kartı üzerindeki konnektörüne yerleştirin ve modüldeki çentiği konnektör üzerindeki tırnakla hizalayın.
- 2. Modülü yerine oturana kadar aşağı doğru bastırın. Modül yerine oturmazsa, modülü çıkarın ve yeniden takın.

# <span id="page-25-0"></span>**Avuç İçi Dayanağı ve Ekran Aksamı**

**Dell™ Vostro™ V13 Servis El Kitabı**

UYARI : Bilgisayarınızın içinde çalışmadan önce, bilgisayarınızla birlikte verilen güvenlik bilgilerini okuyun. En iyi güvenlik uygulamaları<br>konusunda ek bilgi için, www.dell.com/regulatory\_compliance adresindeki Mevzuat U

### **Avuç İçi Dayanağı ve LCD Aksamını Çıkarma**

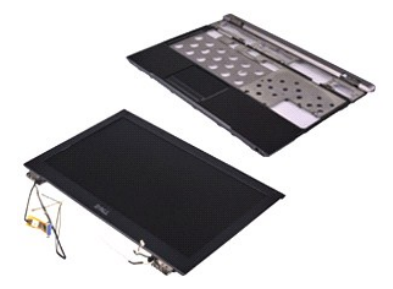

**NOT:** Aşağıdaki resimleri görebilmek için **Adobe.com** adresinden Adobe® Flash® Player'ı yüklemeniz gerekebilir.

- 1. <u>Bilgisayarınızda Calısmaya Başlamadan Once</u> bölümündeki prosedürleri uygulayın.<br>2. Varsa, <u>[SD kart](file:///C:/data/systems/vosV13/tr/sm/TD_SD_Card.htm)ı</u> çıkarın.<br>3. Varsa, <u>SD kart</u>ı çıkarın.<br>4. <u>[Alt kapa](file:///C:/data/systems/vosV13/tr/sm/TD_Bottom_Base.htm)ğı</u> çıkarın.<br>5. Bilgisayardan <u>[pili çı](file:///C:/data/systems/vosV13/tr/sm/TD_Battery.htm)karın</u>.
- 
- 
- 
- 6. <u>[Sabit sürücü ve ses kartı](file:///C:/data/systems/vosV13/tr/sm/TD_Audio_HDD.htm)nı</u> çıkarın.<br>7. <u>[WLAN kart](file:///C:/data/systems/vosV13/tr/sm/TD_WLAN.htm)ını</u> çıkarın.
- 
- 
- 
- 8. L<u>ED kapağını</u> çıkarın.<br>9. [Belle](file:///C:/data/systems/vosV13/tr/sm/TD_Memory.htm)ği çıkarın.<br>10. <u>[Klavyeyi](file:///C:/data/systems/vosV13/tr/sm/TD_Keyboard.htm)</u> çıkarın.<br>11. <u>[Kart okuyucusunu](file:///C:/data/systems/vosV13/tr/sm/TD_Card_Reader.htm)</u> çıkarın.<br>12. <u>Düğ[me pili](file:///C:/data/systems/vosV13/tr/sm/TD_Coin_Battery.htm)</u> çıkarın.
- 
- 13. <u>[Sistem kart](file:///C:/data/systems/vosV13/tr/sm/TD_System_Board.htm)ını</u> çıkarın.<br>14. Ekran menteşesinin sağ tarafındaki vidaları çıkarın.

15. Ekran aksamını avuç içi dayanağından ayırmak için ekran menteşesinin sol tarafındaki vidaları çıkarın.

16. Anten, kamera ve ekran kablolarını ayırın ve avuç içi dayanağından çıkarın.

17. Avuç içi dayanağını ekran aksamından çıkarın.

# **Avuç İçi Dayanağı ve LCD Aksamını Takma**

Avuç içi dayanağı ve ekran aksamını takmak için yukarıda anlatılan adımları tersine izleyin.

### <span id="page-26-0"></span>**LED Kapağı Dell™ Vostro™ V13 Servis El Kitabı**

UYARI : Bilgisayarınızın içinde çalışmadan önce, bilgisayarınızla birlikte verilen güvenlik bilgilerini okuyun. En iyi güvenlik uygulamaları<br>konusunda ek bilgi için, www.dell.com/regulatory\_compliance adresindeki Mevzuat U

### **LED Kapağını Çıkarma**

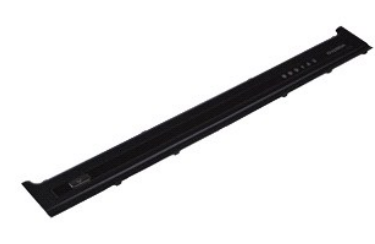

**NOT:** Aşağıdaki resimleri görebilmek için **Adobe.com** adresinden Adobe® Flash® Player'ı yüklemeniz gerekebilir.

- 
- 1. <u>Bilgisayarınızda Çalışmaya Başlamadan Önce</u> bölümündeki prosedürleri uygulayın.<br>2. Bilgisayarın sağ tarafından başlayarak, LED kapağını bilgisayar kasasından ayırmak amacıyl**a zorlamak için plastik bir çubuk kullan**
- 3. LED kapağını klavyeye doğru dikkatli bir şekilde çekin ve sonra ekrana doğru döndürün.
- 4. LED kartı kablosunu LED kapağı üzerindeki konnektöründen ayırın.
- 5. LED kapağını yukarı doğru kaldırıp bilgisayardan çıkarın.

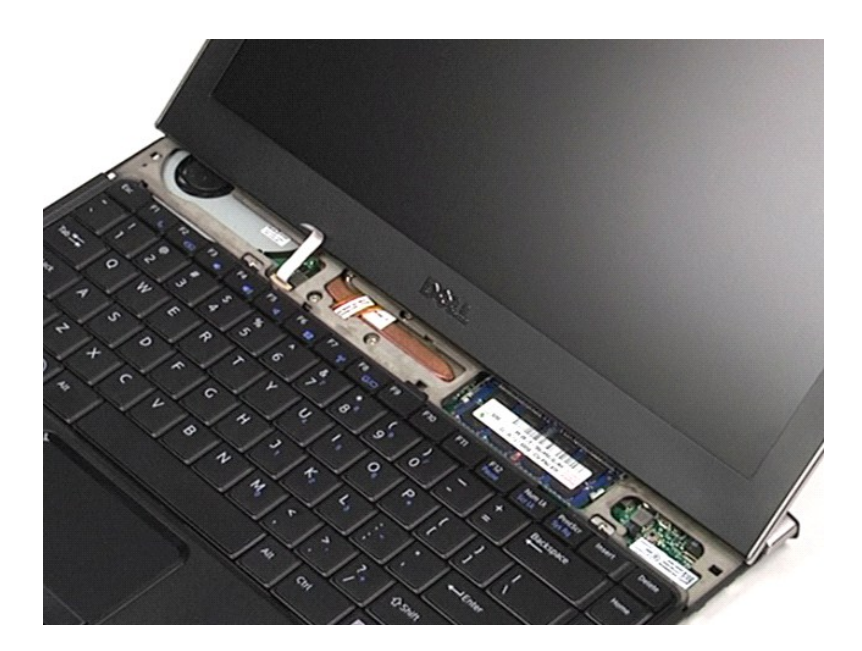

### **LED Kapağını Yerine Takma**

LED kapağını yerine takmak için yukarıda anlatılan adımları tersine izleyin.

# <span id="page-28-0"></span>**Güvenli Dijital (SD) Bellek Kartı**

**Dell™ Vostro™ V13 Servis El Kitabı**

UYARI : Bilgisayarınızın içinde çalışmadan önce, bilgisayarınızla birlikte verilen güvenlik bilgilerini okuyun. En iyi güvenlik uygulamaları<br>konusunda ek bilgi için, www.dell.com/regulatory\_compliance adresindeki Mevzuat U

### **SD Kartı Çıkarma**

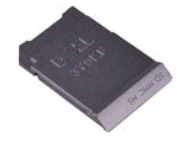

**NOT:** Aşağıdaki resimleri görebilmek için **Adobe.com** adresinden Adobe® Flash® Player'ı yüklemeniz gerekebilir.

1. <u>Bilgisayarınızda Çalışmaya Başlamadan Önce</u> bölümündeki prosedürleri uygulayın.<br>2. SD kartı bilgisayardan ayı**rmak için SD karta bast**ırın.

3. SD kartı bilgisayardan dışarı kaydırın.

### **SD Kartın Yerine Takılması**

SD kartı yerine takmak için yukarıdaki adımları tersine izleyin.

#### <span id="page-29-0"></span>**SIM Kart Okuyucusu Dell™ Vostro™ V13 Servis El Kitabı**

UYARI : Bilgisayarınızın içinde çalışmadan önce, bilgisayarınızla birlikte verilen güvenlik bilgilerini okuyun. En iyi güvenlik uygulamaları<br>konusunda ek bilgi için, www.dell.com/regulatory\_compliance adresindeki Mevzuat U

### **SIM Kart Okuyucusunun Çıkartılması**

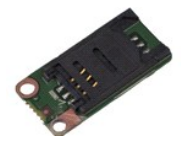

**NOT:** Aşağıdaki resimleri görebilmek için **Adobe.com** adresinden Adobe® Flash® Player'ı yüklemeniz gerekebilir.

- 1. <u>Bilgisayarınızda Çalışmaya Başlamadan Önce</u> bölümündeki prosedürleri uygulayın.<br>2. Varsa, <u>ExpressCard</u>'ı çıkarın.<br>3. Varsa, <u>[SD kart](file:///C:/data/systems/vosV13/tr/sm/TD_SD_Card.htm)ı</u> çıkarın.<br>4. <u>[Alt kapa](file:///C:/data/systems/vosV13/tr/sm/TD_Bottom_Base.htm)ğı</u> çıkarın.
- 
- 
- 
- 5. Bilgisayardan <u>[pili çı](file:///C:/data/systems/vosV13/tr/sm/TD_Battery.htm)karın</u>.<br>6. Esnek kabloyu SIM kart okuyucusundan ayı**rmak için beyaz mandalı** kaydırın.

7. SIM kart okuyucusunu bilgisayara sabitleyen vidayı sökün.

8. SIM kart okuyucusunu bilgisayardan çıkarın.

### **SIM Kart Okuyucusunun Yerine Takılması**

SIM kart okuyucusunu yerine takmak için yukarıdaki adımları tersine izleyin.

# <span id="page-30-0"></span>**Abone Kimlik Modülü (SIM) Kartı**

**Dell™ Vostro™ V13 Servis El Kitabı**

UYARI : Bilgisayarınızın içinde çalışmadan önce, bilgisayarınızla birlikte verilen güvenlik bilgilerini okuyun. En iyi güvenlik uygulamaları<br>konusunda ek bilgi için, www.dell.com/regulatory\_compliance adresindeki Mevzuat U

### **SIM Kartın Çıkartılması**

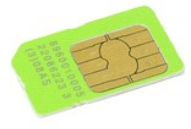

**NOT:** Aşağıdaki resimleri görebilmek için **Adobe.com** adresinden Adobe® Flash® Player'ı yüklemeniz gerekebilir.

1. <u>Bilgisayarınızda Calısmaya Baslamadan Once</u> bölümündeki prosedürleri uygulayın.<br>2. Bilgisayardan <u>[pili çı](file:///C:/data/systems/vosV13/tr/sm/TD_Battery.htm)karın</u>.<br>3. <u>[LED kapa](file:///C:/data/systems/vosV13/tr/sm/TD_Power_Button_Panel.htm)ğını</u> çıkarın.<br>4. <u>Klavyevi</u> çıkarın.<br>5. SIM kartını SIM kartı tutucusundan ayırmak i

6. SIM kartı SIM kartı tutucusundan çıkarın.

### **SIM Kartın Yerine Takılması**

SIM kartı yerine takmak için yukarıdaki adımları tersine izleyin.

#### <span id="page-31-0"></span>**Hoparlör Dell™ Vostro™ V13 Servis El Kitabı**

UYARI : Bilgisayarınızın içinde çalışmadan önce, bilgisayarınızla birlikte verilen güvenlik bilgilerini okuyun. En iyi güvenlik uygulamaları<br>konusunda ek bilgi için, www.dell.com/regulatory\_compliance adresindeki Mevzuat U

### **Hoparlörü Çıkarma**

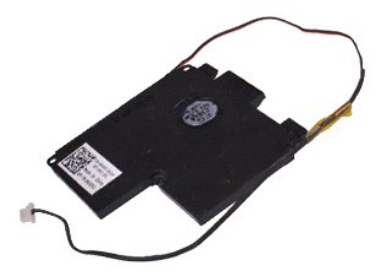

**NOT:** Aşağıdaki resimleri görebilmek için **Adobe.com** adresinden Adobe® Flash® Player'ı yüklemeniz gerekebilir.

- 1. <u>Bilgisayarınızda Calışmaya Başlamadan Önce</u> bölümündeki prosedürleri uygulayın.<br>2. <u>[ExpressCard](file:///C:/data/systems/vosV13/tr/sm/TD_Ex_Card.htm)'</u>ı çıkarın, varsa.<br>3. Varsa <u>SD kartını</u> çıkarın
- 
- 
- 
- 
- 4. <u>[Alt kapa](file:///C:/data/systems/vosV13/tr/sm/TD_Bottom_Base.htm)ğı</u> çıkartın.<br>5. Bilgisayardan <u>[pili çı](file:///C:/data/systems/vosV13/tr/sm/TD_Battery.htm)karın</u>.<br>6. <u>Ekran kapağı sensörünü</u> çıkartın.<br>7. Dokunmatik yüzey kablosunu sistem kartı üzerindeki konnektöründen ayırın.
- 8. Hoparlör kablosunu bilgisayardaki yönlendirme kılavuzundan ayırmak için tırnağı çıkartın.
- 9. Hoparlör kablosunu ses kartından ayırın ve bilgisayardaki yönlendirme kılavuzundan çıkartın.
- 10. Esnek kabloyu dikkatli bir şekilde çekerek hoparlörden çıkartın.
- 11. Hoparlörü bilgisayara sabitleyen vidaları sökün.
- 12. Hoparlörü yukarı doğru kaldırıp bilgisayardan çıkarın.

### **Hoparlörü Takma**

Hoparlörü yerine takmak için yukarıda anlatılan adımları tersine izleyin.

#### <span id="page-32-0"></span>**Sistem Kartı Dell™ Vostro™ V13 Servis El Kitabı**

UYARI : Bilgisayarınızın içinde çalışmadan önce, bilgisayarınızla birlikte verilen güvenlik bilgilerini okuyun. En iyi güvenlik uygulamaları<br>konusunda ek bilgi için, www.dell.com/regulatory\_compliance adresindeki Mevzuat U

### **Sistem Kartını Çıkartılması**

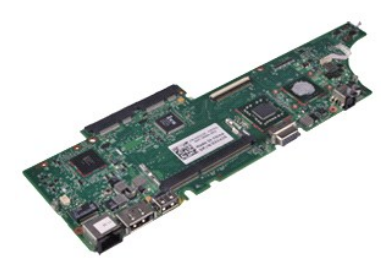

**NOT:** Aşağıdaki resimleri görebilmek için **Adobe.com** adresinden Adobe® Flash® Player'ı yüklemeniz gerekebilir.

- 1. <u>Bilgisayarınızda Calısmaya Başlamadan Once</u> bölümündeki prosedürleri uygulayın.<br>2. Varsa, <u>[SD kart](file:///C:/data/systems/vosV13/tr/sm/TD_SD_Card.htm)ı</u> çıkarın.<br>3. Varsa, <u>SD kart</u>ı çıkarın.<br>4. <u>[Alt kapa](file:///C:/data/systems/vosV13/tr/sm/TD_Bottom_Base.htm)ğı</u> çıkarın.<br>5. Bilgisayardan <u>[pili çı](file:///C:/data/systems/vosV13/tr/sm/TD_Battery.htm)karın</u>.
- 
- 
- 
- 6. <u>[Sabit sürücü ve ses kartı](file:///C:/data/systems/vosV13/tr/sm/TD_Audio_HDD.htm)nı</u> çıkarın.<br>7. <u>[WLAN kart](file:///C:/data/systems/vosV13/tr/sm/TD_WLAN.htm)ını</u> çıkarın.
- 
- 
- 
- 8. L<u>ED kapağını</u> çıkarın.<br>9. [Belle](file:///C:/data/systems/vosV13/tr/sm/TD_Memory.htm)ği çıkarın.<br>10. <u>[Klavyeyi](file:///C:/data/systems/vosV13/tr/sm/TD_Keyboard.htm)</u> çıkarın.<br>11. <u>[Kart okuyucusunu](file:///C:/data/systems/vosV13/tr/sm/TD_Card_Reader.htm)</u> çıkarın.<br>12. <u>Düğ[me pili](file:///C:/data/systems/vosV13/tr/sm/TD_Coin_Battery.htm)</u> çıkarın.
- 
- 13. Ekran kablosunu sistem kartından ayırmak için mavi tırnağı yukarı çekin.

14. Yavaşça bilgisayarı ters çevirin ve anten kablosunu sistem kartından ayırmak için tırnağı kaldırın.

- 15. Sistem kartından kamera kablosunu çıkarın.
- 16. Ekran durum sensörünü ve dokunmatik yüzey esnek kablolarını sistem kartından ayırın.
- 17. Sistem kartı ve fanını bilgisayara sabitleyen vidaları çıkarın.
- 18. Sistem kartını bilgisayardan çıkarın.

### **Sistem Kartının Yerine Takılması**

Sistem kartını takmak için yukarıda anlatılan işlemleri tersten yapın.

### <span id="page-33-0"></span>**Kablosuz Yerel Ağ (WLAN) Kartı Dell™ Vostro™ V13 Servis El Kitabı**

UYARI : Bilgisayarınızın içinde çalışmadan önce, bilgisayarınızla birlikte verilen güvenlik bilgilerini okuyun. En iyi güvenlik uygulamaları<br>konusunda ek bilgi için, www.dell.com/regulatory\_compliance adresindeki Mevzuat U

### **WLAN Kartını Çıkarma**

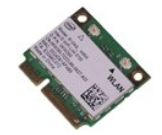

**NOT:** Aşağıdaki resimleri görebilmek için **Adobe.com** adresinden Adobe® Flash® Player'ı yüklemeniz gerekebilir.

- 1. <u>Bilgisayarınızda Çalışmaya Başlamadan Önce</u> bölümündeki prosedürleri uygulayın.<br>2. Varsa, <u>ExpressCard</u>'ı çıkarın.<br>3. Varsa, <u>[SD kart](file:///C:/data/systems/vosV13/tr/sm/TD_SD_Card.htm)ı</u> çıkarın.<br>4. <u>[Alt kapa](file:///C:/data/systems/vosV13/tr/sm/TD_Bottom_Base.htm)ğı</u> çıkarın.
- 
- 
- 
- 5. Bilgisayardan <u>[pili çı](file:///C:/data/systems/vosV13/tr/sm/TD_Battery.htm)karın</u>.<br>6. Anten kablolarını WLAN kartı**ndan ç**ıkarın.
- 7. WLAN kartını sistem kartına bağlayan vidayı sökün.
- 8. WLAN kartını sistem kartından ayırmak için yavaşça zorlayın.
- 9. WLAN kartını sistem kartındaki konnektöründen dışarı doğru çekin ve bilgisayardan çıkarın.

### **WLAN Kartının Yerine Takılması**

WLAN kartını yerine takmak için yukarıda anlatılan işlemleri tersten yapın.

#### <span id="page-34-0"></span>**Bilgisayarınızda Çalışma Dell™ Vostro™ V13 Servis El Kitabı**

- $\bullet$ Bilgisayarınızın İçinde Çalışmaya Ba[şlamadan Önce](#page-34-1)
- [Önerilen Araçlar](#page-34-2)
- [Bilgisayar](#page-34-3)ı Kapatma
- Bilgisayarınızda Çalıştı[ktan Sonra](#page-35-0)

### <span id="page-34-1"></span>**Bilgisayarınızın İçinde Çalışmaya Başlamadan Önce**

Bilgisayarınızı olası zararlardan korumak ve kendi ki**şisel güvenliğ**inizi sa**ğlamak için aş**ağıd**aki güvenlik yönergelerini kullanı**n. Aksi belirtilmemişse, bu belgede<br><mark>bulunan bütün yordamlar aş</mark>ağıdaki koşulların mevcut

- 
- ı <u>Bilgisayarınızda Calısma</u> konusundaki tüm adımları gerçekleştirdiniz.<br>ı Bilgisayarınızla birlikte gelen güvenlik bilgilerini okumuş olmanız.<br>ı Bir bileşen yerine takılabilir veya--eğer ayrı olarak sipariş edilmişse--çık
- UYARI : Bilgisayarınızın içindeki parçalar üzerinde çalışmadan önce, bilgisayarınızla birlikte verilen güvenlik bilgilerini okuyun. En iyi güvenlik<br>uygulamaları konusunda ek bilgi için, www.dell.com/regulatory\_compliance a
- DIKKAT: Onarımların çoğu yalnızca yetkili bir servis teknisyeni tarafından yapılabilir. Siz yaln**ızca ürününüzün belgelerinde belirtilen sorun**<br>D<mark>iderme bölümü altı</mark>ndaki uygulamalar**ı veya çevrimiçi ya da telefonla hizmet**
- DIKKAT: Elektrostatik boşalımı <mark>önlemek için, bir bilek topraklama kayışı</mark> kullanarak ya da bilgisayarın arkası**ndaki konnektör gibi boyanmamış**<br>**metal yüzeylere sı**k sık dokunarak kendinizi topraklayın.
- DIKKAT: Bileşenleri ve kartları itina ile kullanın. Bileşenlere veya kartları**n üzerindeki temas noktaları**na dokunmayın. Kartları **uç k**ısmından veya<br>metal montaj kenarından tutun. İşlemci gibi bileşenleri pinlerinden değ
- DIKKAT: Bir kabloyu çıkartırken kablonun kendisini değil, konnektörü veya çekme tırnağını tutarak çekin. Bazı kablolarda kilitleme dili olan<br>konnektörler vardır; bu tür kabloları çıkarırken, kabloyu çekmeden önce kilitleme **ve doğru hizalandıklarından emin olun.**
- **NOT:** Bilgisayarınızın ve belirli bileşenlerin rengi bu belgede gösterilenden farklı olabilir.

Bilgisayara zarar vermemek için, bilgisayarın içinde çalışmaya başlamadan önce aşağıdaki adımları uygulayın.

- 
- 1.  [Bilgisayar](#page-34-3) kapağını**n çizilmesini önlemek için, çalışma yüzeyinin düz ve temiz olması**nı sağlayın.<br>2. Bilgisayarınızı kapatın (bkz. <u>Bilgisayarınızı Kapatma</u>).
- 3. Bilgisayar bir yerleştirme aygıtına bağlı (yerleştirilmiş) ise, oradan çıkartın.

**DİKKAT: Ağ kablosunu çıkarmak için, önce kabloyu bilgisayarınızdan ve ardından ağ aygıtından çıkarın.**

- 
- 4. Tüm ağ kablolarını bilgisayardan çıkarın.<br>5. Bilgisayarınızı ve tüm bağlı aygıtları elektrik prizlerinden çıkarın.<br>6. Ekranı kapatın ve bilgisayarı düz bir çalışma zemini üzerine ters çevirin.
- 

**DİKKAT: Sistem kartının zarar görmemesi için, bilgisayara müdahale etmeden önce ana pili çıkarmanız gerekir.**

- 
- 7. Ana pili çıkarın (bkz. <u>Pil</u>).<br>8. Bilgisayarın üst kısmını yukarı çevirin. 9. Ekranı açın.
- 10. Sistem kartını topraklamak için güç düğmesine basın.

**DİKKAT: Elektrik çarpmalarına karşı korunmak için, ekranı açmadan önce bilgisayarınızın fişini daima elektrik prizinden çekin.**

- DİKKAT ∶Bilgisayarınızın içindeki herhangi bir parçaya dokunmadan önce, bilgisayarınızın arkasındaki metal kısım gibi boyanmamış bir metal<br>yüzeye dokunarak kendinizi topraklayın. Çalışırken, iç bileşenlere zarar verebilec **belirli aralıklarla dokunun.**
- 11. Takılmış herhangi bir ExpressCard'ı veya Akıllı Kartı <mark>uygun yuvalardan çı</mark>karın.<br>12. **Sabit sürücüyü çı**karın (bkz. <u>[Sabit Sürücü](file:///C:/data/systems/vosV13/tr/sm/TD_Audio_HDD.htm)</u>).
- 

### <span id="page-34-2"></span>**Önerilen Araçlar**

Bu belgedeki yordamlar için aşağıdaki araçlar gerekir:

- l Küçük düz uçlu tornavida
- #0 Phillips tornavida #1 Phillips tornavida
- 
- l Küçük plastik çizici l Flash BIOS güncelleme program CD'si

### <span id="page-34-3"></span>**Bilgisayarı Kapatma**

△ DİKKAT: Veri kaybını önlemek için, bilgisayarınızı kapatmadan önce açık dosyaları kaydedip kapatın ve açık programlardan çıkın.

#### 1. İşletim sistemini kapatın:

l **Windows Vista®'da:**

**Başlat** 'ı tıklatın, sonra aşağıda gösterildiği gibi **Başlat** menüsünün sağ alt köşesindeki oku tıklatın ve ardından **Kapat** öğesini tıklatın.

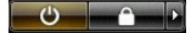

l **Windows® XP'de:** 

**Baş**lat→ Bilgisayarı Kapat→ Kapat.

İşletim sistemini kapatma işlemi sona erdiğinde bilgisayar kapanır.

2. Bilgisayarın ve takılı aygıtların kapandığından emin olun. İşletim sisteminizi kapattıktan sonra bilgisayarınız ve takılı aygıtlar otomatik olarak kapanmazsa, kapatmak için güç düğmesini 6 saniye boyunca basılı tutun.

### <span id="page-35-0"></span>**Bilgisayarınızda Çalıştıktan Sonra**

Herhangi bir değiştirme işlemini tamamladıktan sonra, bilgisayarınızı açmadan önce harici aygıtları, kartları, kabloları vs. taktığınızdan emin olun.

DIKKAT: Bilgisayarı**n zarar görmesini önlemek için, yalnız bu modeldeki Dell bilgisayar için tasarlanmış** olan pilleri kullanın. Ba**ş**ka Dell<br>**bilgisayarlar için tasarlanmış** pilleri kullanmayın.

1. Bağlantı noktası yineleyicisi, ince pil veya ortam tabanı gibi harici aygıtları bağlayın ve ExpressCard gibi kartları değiştirin.

**DİKKAT: Ağ kablosu takmak için önce ağ aygıtına takın ve ardından bilgisayara takın.**

- 2. Bilgisayarınıza telefon veya ağ kablolarını bağlayın.<br>3. <u>Pili</u> değiştirin.
- 
- 4. Bilgisayarınızı ve tüm bağlı aygıtları elektrik prizlerine takın. 5. Bilgisayarınızı açın.